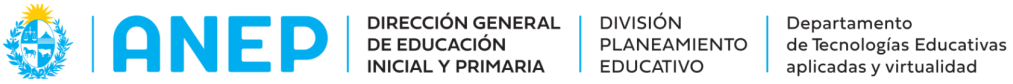

## **Propuesta Didáctica Acercándonos al desembarco desde el Arte**

## **Descripción:**

La presente propuesta didáctica pretende abordar en forma lúdica a través del aprendizaje basado en retos, contenidos específicos de áreas del conocimiento artístico a través del apalancamiento digital.

## **Tipo de actividad:**

Se propone el trabajo en pequeños grupos, con instancias individuales y otras en las que se trabaje con el grupo completo.

## **Modalidad:**

Presencial o híbrida.

## **Tiempo de aplicación:**

4 horas

## **Nivel:**

Primer y segundo ciclo

## **Grados:**

Todos

## **Contenidos:**

Conocimiento Artístico / Artes Visuales

3 años: El artista y su obra

4 años: El pintor y su producción artística. La pintura.

5 años: Los colores en la obra artística

Primer grado: El arte contemporáneo en Uruguay. La composición figurativa.

Segundo grado: La expresividad en el color

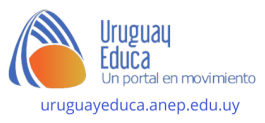

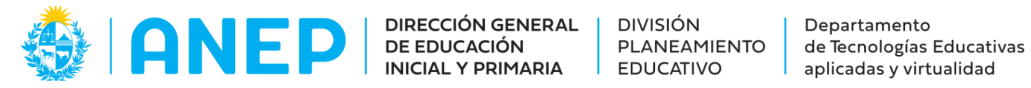

Tercer grado: El paisaje a partir de los primeros viajeros y artistas de la época. La composición a partir de la mancha. La pintura mural.

Cuarto año: Las manifestaciones artísticas en América. Los aportes a la identidad nacional de la pintura. La luz y la sombra en la composición.

Quinto año: Las manifestaciones estéticas contemporáneas. Paleta alta y paleta baja.

Sexto año: La armonía a través del equilibrio de formas, colores y líneas.

#### **Competencias a desarrollar:**

Colaboración: Trabajo en equipo en forma interdependiente. Gestión de desafíos y dinámicas de grupo

Pensamiento crítico: Establecimiento de asociaciones e identificación de patrones.

#### **Objetivos:**

- Conocer un poco más sobre las representaciones pictóricas que existen en torno al desembarco de los Treinta y Tres Orientales
- Tener en cuenta qué aspectos son importantes en el análisis de una obra artística
- Reinterpretar las obra a trabajar a través del cuerpo
- Utilizar las tecnologías para aprender a través del juego y la experimentación

## **Desarrollo de actividades:**

Introducción:

Preguntas de orientación para motivar la participación de los niños:

¿Saben qué hecho histórico se conmemora en Uruguay el 19 de abril?

Se ofrecen unos minutos para el intercambio entre pares.

Se presenta el cuadro de Juan Manuel Blanes "El Juramento de los Treinta y Tres Orientales"

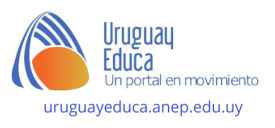

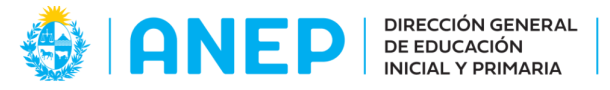

**DIVISIÓN** 

EDUCATIVO

**PLANEAMIENTO** 

Departamento de Tecnologías Educativas aplicadas y virtualidad

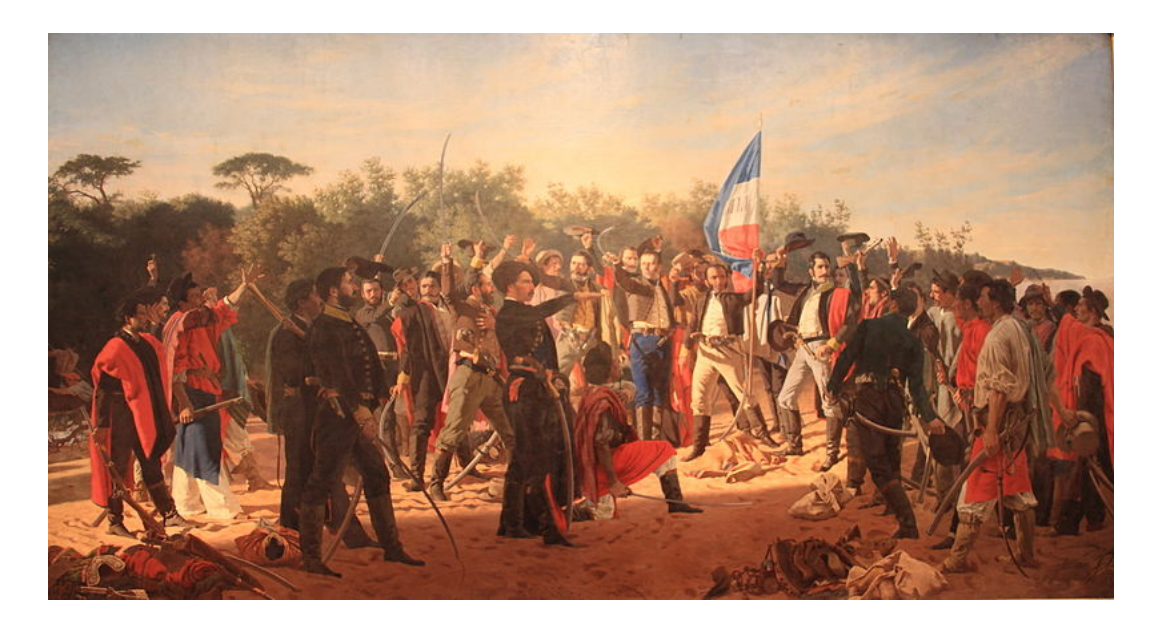

Se dan a conocer algunos datos generales sobre el mismo: Nombre del artista: Juan Manuel Blanes Año de realización: 1875/1878 Técnica: óleo sobre lienzo Dimensiones: 311 cm x 564 cm Ubicación: Museo Juan Manuel Blanes - Montevideo - Uruguay

#### Ideas para la modalidad virtual:

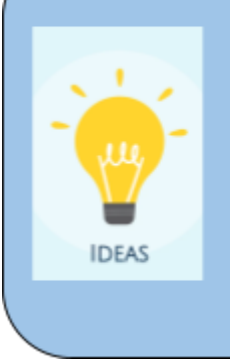

Puedes proponer en la Plataforma CREA un Foro de Debate en el que compartas la imagen de la obra de Juan Manuel Blanes. La consigna del foro podría ser ¿Sabes qué hecho histórico se conmemora en Uruguay el 19 de abril?. Busca datos en la web sobre esta obra sabiendo que la misma pertenece a Juan Manuel Blanes. Comparte tus hallazgos y la respuesta a la pregunta en este foro.

## **Propuesta 1: Cacería de códigos QR**

**Tiempo aproximado:** Hora y media

**Forma de trabajo:** En pequeños grupos.

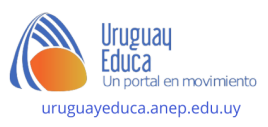

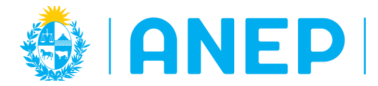

#### **Consigna:**

Se necesita de su ayuda para encontrar algunos de los personajes del cuadro de Juan Manuel Blanes "Juramento de los Treinta y Tres Orientales" que se han escondido en algunos códigos QR. Lo primero que tienen que hacer es encontrar los códigos QR y escanearlos para saber qué personaje del cuadro se esconde en el mismo.

Los personajes que se han perdido son:

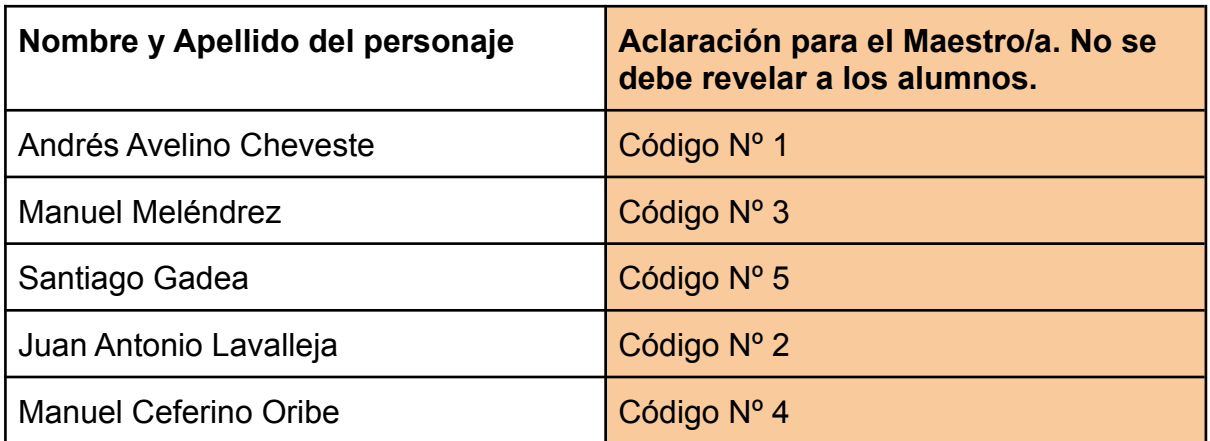

Cada grupo elegirá a un secretario que es el que anotará en qué número de código QR se encuentra cada personaje. Además, cada equipo deberá tener a disposición un dispositivo para leer códigos QR ( tablet, celular, ceibalita) y acceder al siguiente [enlace](https://www.sorianoturismo.com/wp-content/uploads/2011/04/Desembarco-de-los-33-Orientales-Cuadro-de-los-personajes.jpg) para poder reconocer a cada uno de los personajes y su posición en el cuadro de Juan Manuel Blanes.

#### **Antes de comenzar la cacería:**

#### **¿Todos sabemos lo que es un código QR?**

Se intercambia con el grupo algunas ideas o experiencias personales en torno a esta forma de almacenar información.

Para complementar las respuestas de los niños pueden ver juntos el siguiente video:

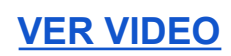

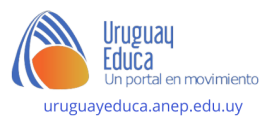

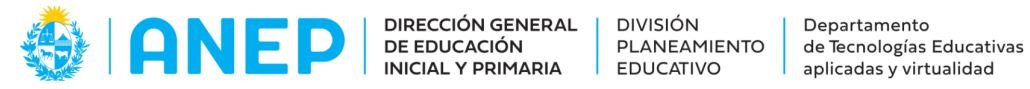

#### **¿Cómo escanear códigos QR?**

Escanear códigos QR es muy fácil. Puedes hacerlo usando la cámara de tu dispositivo o descargándote una aplicación para leer códigos QR. En el buscador de la aplicación debes poner "lector de código QR" y descargar la opción que más te guste. Una vez que tengas el lector descargado o que la cámara de tu celular reconozca el código QR, debes hacer clic en el enlace que aparece en pantalla, para que te dirija al contenido enlazado.

En el siguiente video puedes ver cómo escanear códigos con la cámara o con google lens:

## **VER [VIDEO](https://www.youtube.com/watch?v=xcV3akamS74)**

#### Aclaración para el Maestro/a:

Deberás tener impresos los códigos QR con la imagen de cada personaje enlazada. (Ver Anexo). Éstos códigos QR deberán esconderse en el salón de clase, patio o en el sitio que se elija para realizar la actividad antes de entregar la consigna a los alumnos.

#### **Propuesta 2: Comparación de obras**

#### **Tiempo estimado***:* Una hora

**Forma de trabajo:** Todo el grupo o en pequeños grupos.

#### **Consigna:**

Ahora que ya encontramos a todos los personajes del cuadro de Juan Manuel Blanes, vamos a conocer otra obra que pertenece a la artista uruguaya Josefa Palacios.

#### **Información general de la obra:**

Autor: Josefa Palacios

Año: 1854

Técnica: Óleo sobre lienzo

Dimensiones: 97 cm x 122 cm

Ubicación: Museo Histórico Nacional - Montevideo - Uruguay

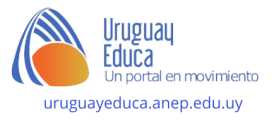

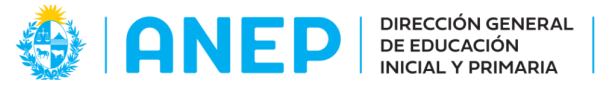

**DIVISIÓN** 

Departamento DIVISION<br>PLANEAMIENTO<br>EDUCATIVO de Tecnologías Educativas aplicadas y virtualidad

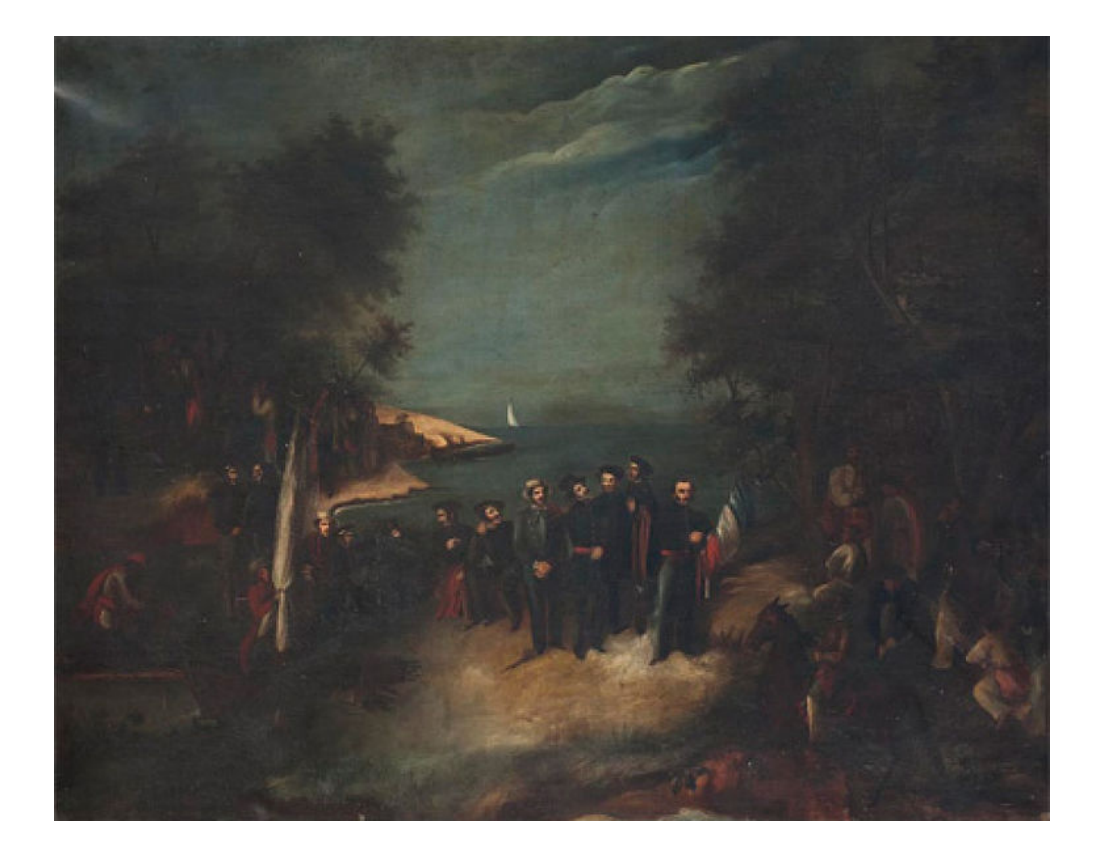

Primeras preguntas sobre esta obra:

¿La conocían? ¿Consideran que ambas obras tratan sobre el mismo hecho histórico? ¿Por qué?

Comparamos ambas obras:

Este punto puede realizarse con todo el grupo junto o entregar a cada equipo la tabla para que los niños la completen y luego hacer una puesta en común.

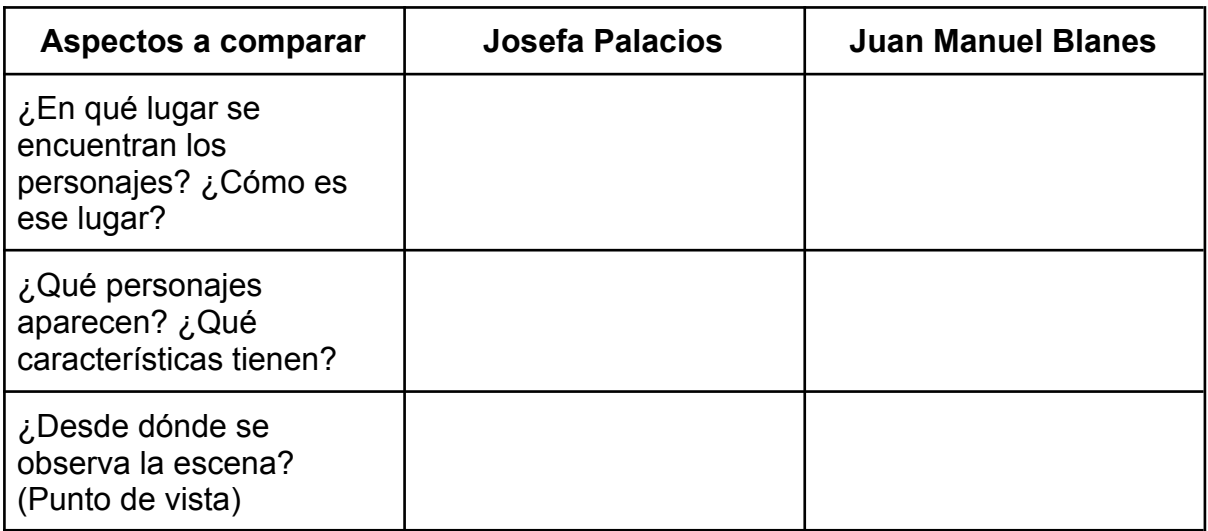

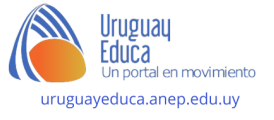

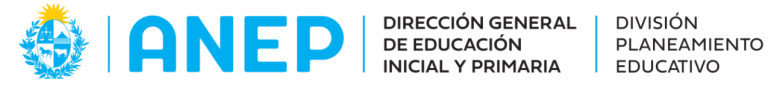

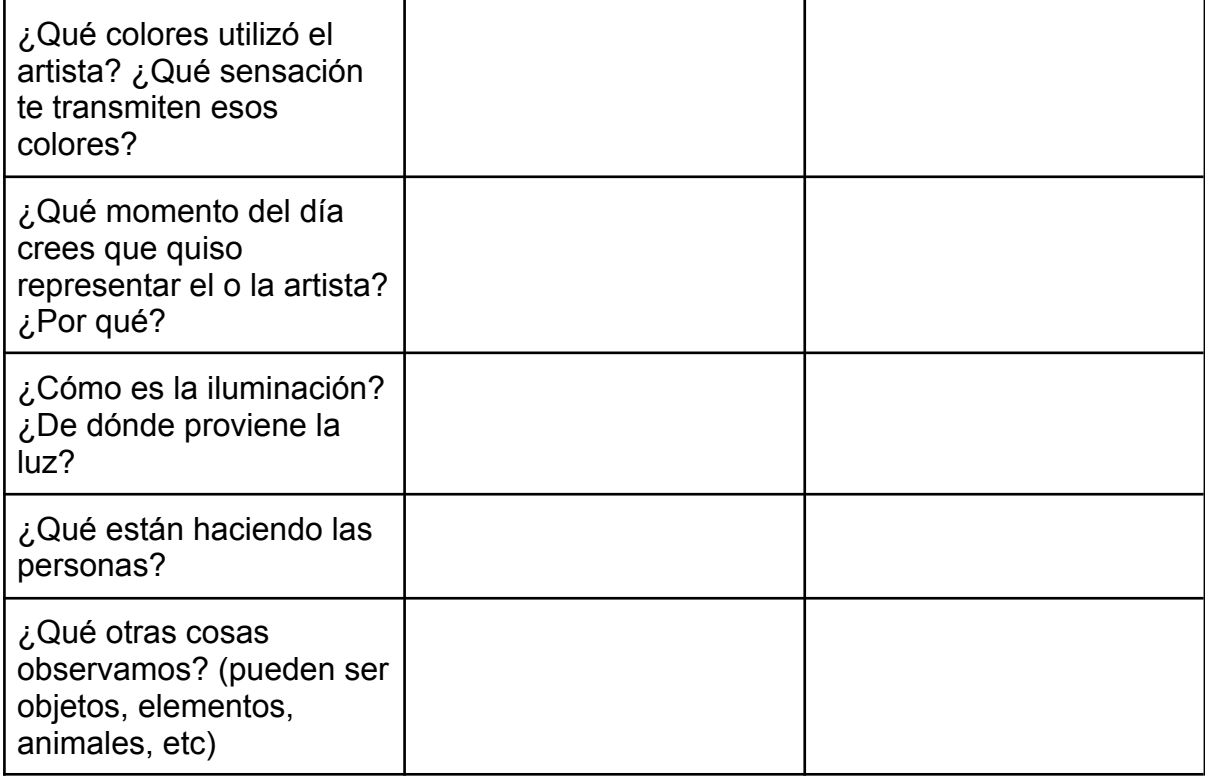

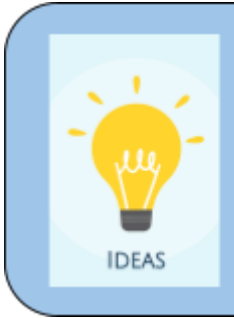

#### Ideas para la modalidad virtual:

Puedes proponer en la Plataforma CREA un Muro virtual en el que cada niño o niña comparta un audio o Podcast con sus reflexiones en torno a las preguntas disparadoras que figuran en la tabla.

## **Propuesta 3: Fotomontajes digitales**

**Modalidad de trabajo:** Primera parte en grupo. Diseño de fotomontajes en duplas

**Tiempo:** Hora y media

#### **Consigna:**

Primera parte:

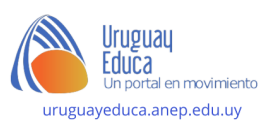

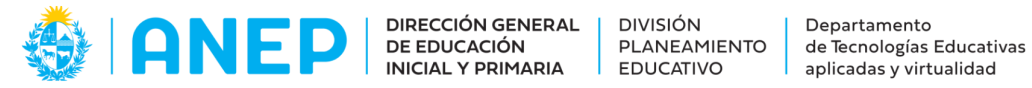

Para esta propuesta se solicita a los alumnos que intenten representar una de las obras abordadas "El juramento de los Treinta y Tres Orientales" de Juan Manuel Blanes o "El desembarco de los Treinta y Tres Orientales" de Josefa Palacios. Se busca interpretar con el cuerpo, las posturas que adquieren los personajes en la obra seleccionada. Podrá incluirse vestimenta acorde a la misma o trabajar con telas.

Luego de que se logre captar la esencia del cuadro evocado, se procede a realizar una fotografía.

Presentamos a continuación algunos ejemplos realizados por alumnos de las Escuelas Nº3 y Nº31 de la localidad de Agraciada en el Departamento de Soriano.

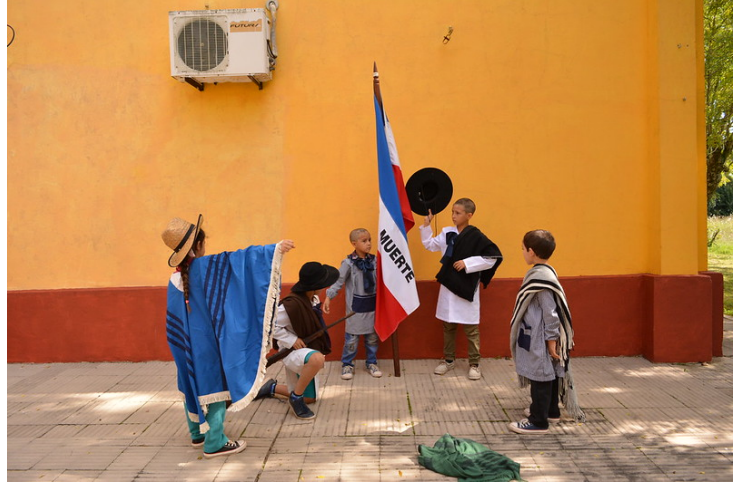

Escuela Nº31 - Soriano

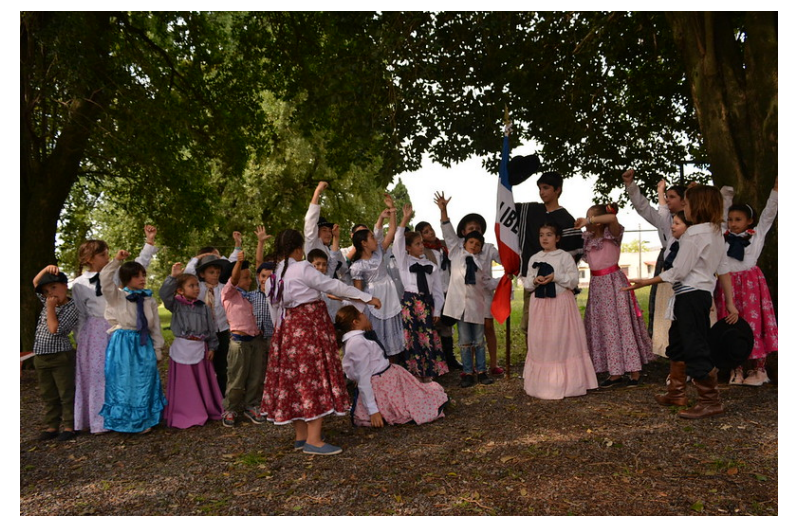

Escuela Nº3 Agraciada - Soriano

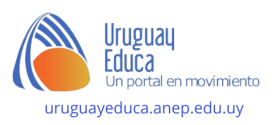

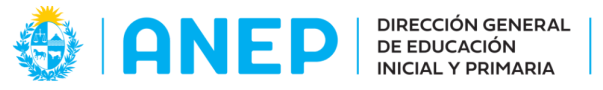

DIVISIÓN<br>PLANEAMIENTO<br>EDUCATIVO Departamento Departamento<br>de Tecnologías Educativas aplicadas y virtualidad

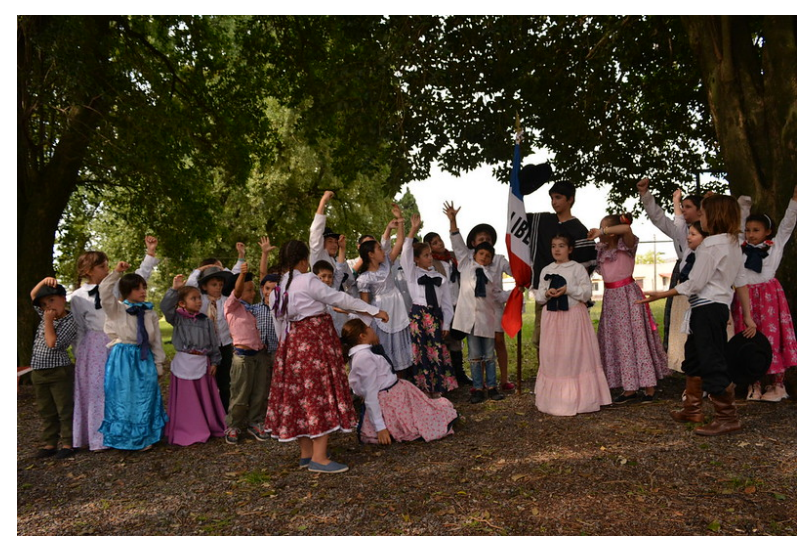

Escuela Nº31 Agraciada - Soriano

Luego de tener las fotografías se necesitará tener una imagen de la playa de la Agraciada que sirva de fondo para el fotomontaje digital:

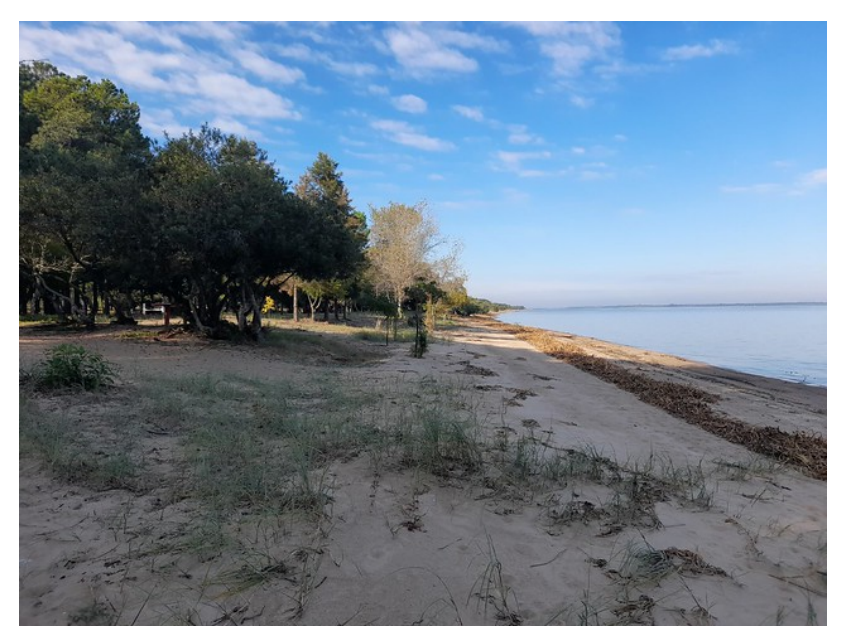

Fotografía de playa de la Agraciada (tomada de Flickr <https://flic.kr/p/2nfGitr>)

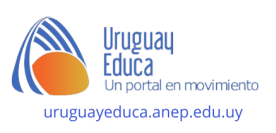

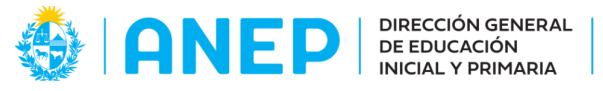

**DIVISIÓN** 

Departamento PLANEAMIENTO<br>EDUCATIVO de Tecnologías Educativas aplicadas y virtualidad

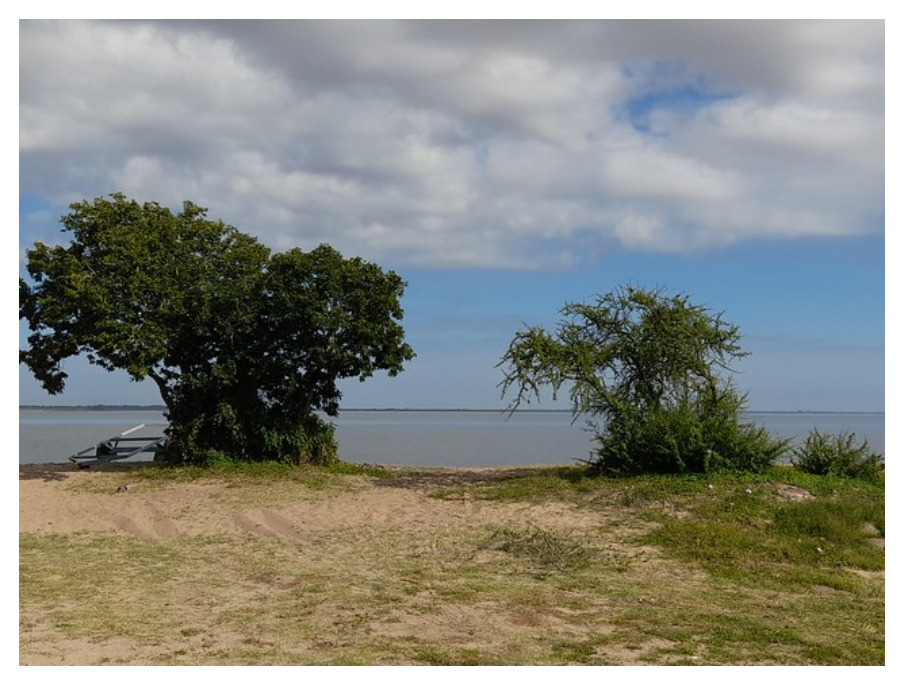

Fotografía de Playa de la Agraciada (Tomada de Flickr [https://flic.kr/p/2nfGig2\)](https://flic.kr/p/2nfGig2)

Segunda parte:

Una vez se tenga ambas imágenes se puede realizar el fotomontaje digital. Para eso, vamos a utilizar el software Gimp que viene instalado en los equipos Ceibal. Mira el siguiente video para conocer paso a paso como lograr tu fotomontaje:

#### **[VER VIDEO](https://www.youtube.com/watch?v=-oS3I1t4Kwk)**

A continuación te compartimos los fotomontajes de los amigos de Agraciada.

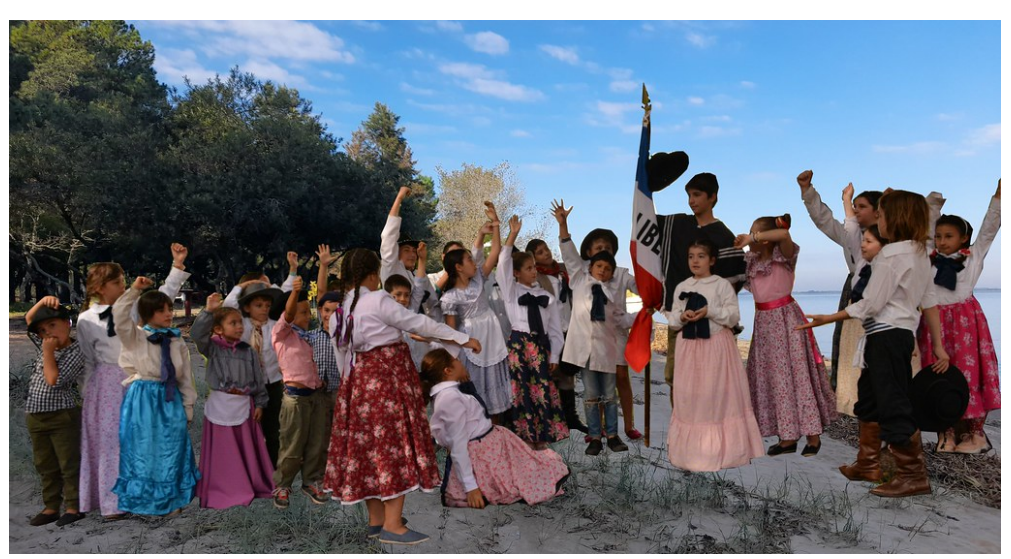

Escuela Nº3 Soriano - Tomada de Flickr [ [https://flic.kr/p/2nfSutM\]](https://flic.kr/p/2nfSutM)

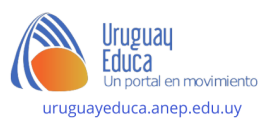

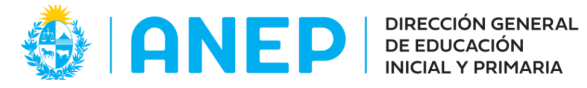

DIVISIÓN<br>PLANEAMIENTO<br>EDUCATIVO Departamento<br>de Tecnologías Educativas<br>aplicadas y virtualidad

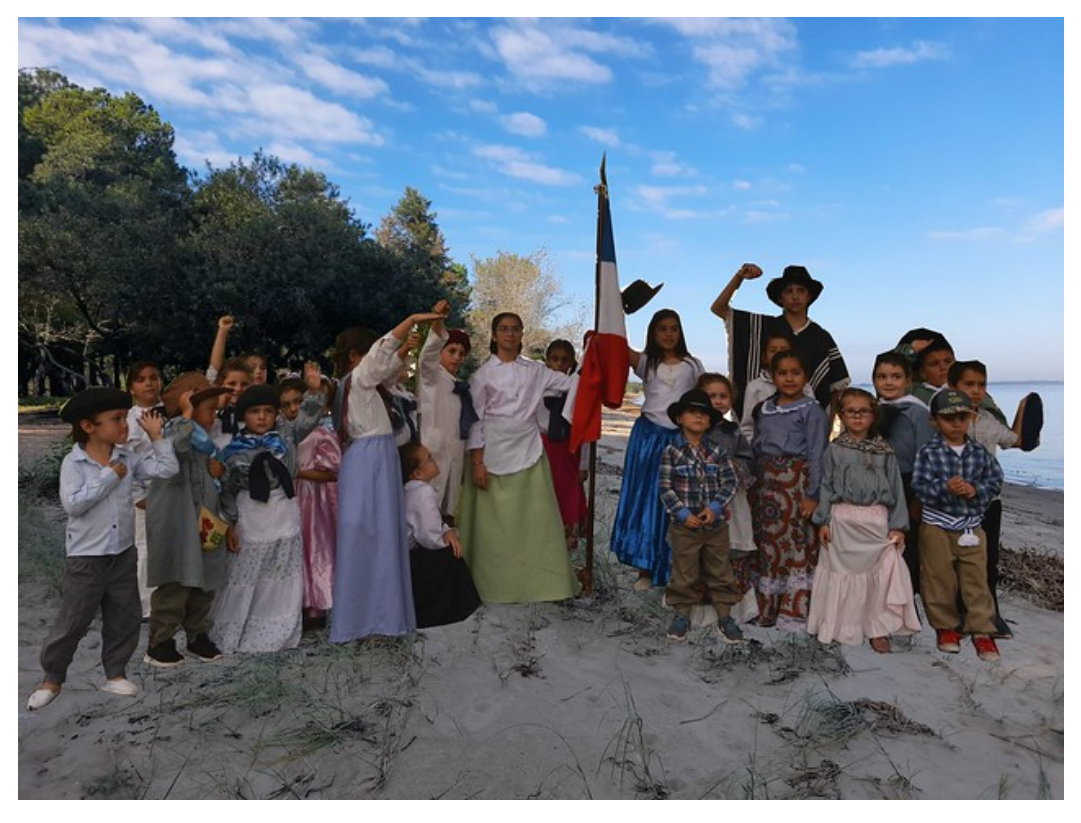

Escuela Nº3 Soriano - Tomada de Flickr [[https://flic.kr/p/2nfKSPA\]](https://flic.kr/p/2nfKSPA)

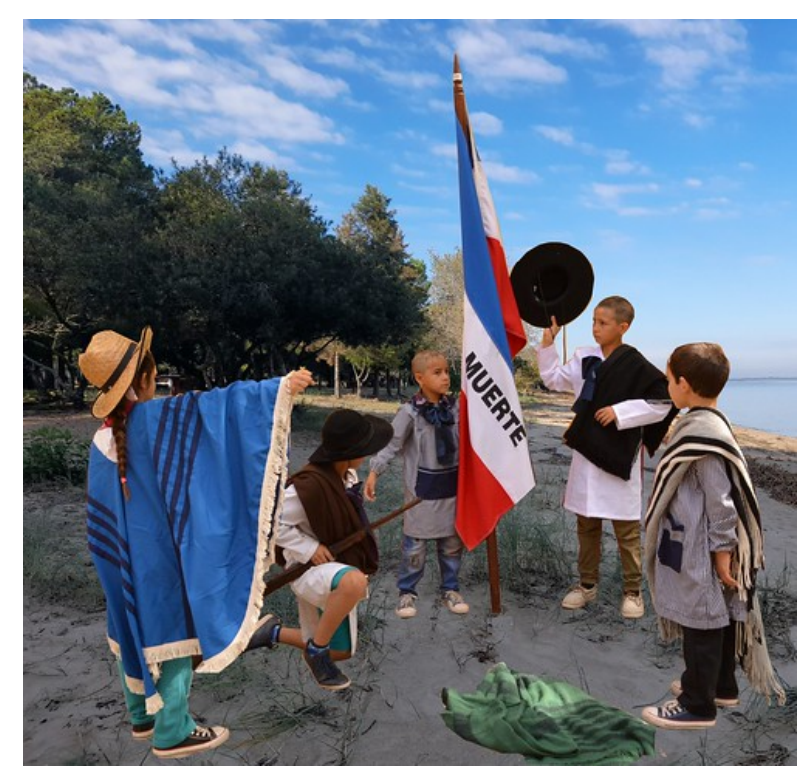

Escuela Nº3 Soriano - Tomada de Flickr [\[https://flic.kr/p/2nfTSAG\]](https://flic.kr/p/2nfTSAG)

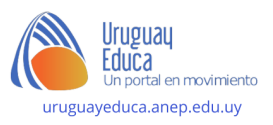

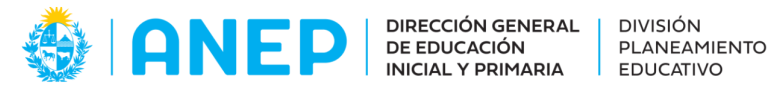

## **Criterios de evaluación:**

Rúbrica:

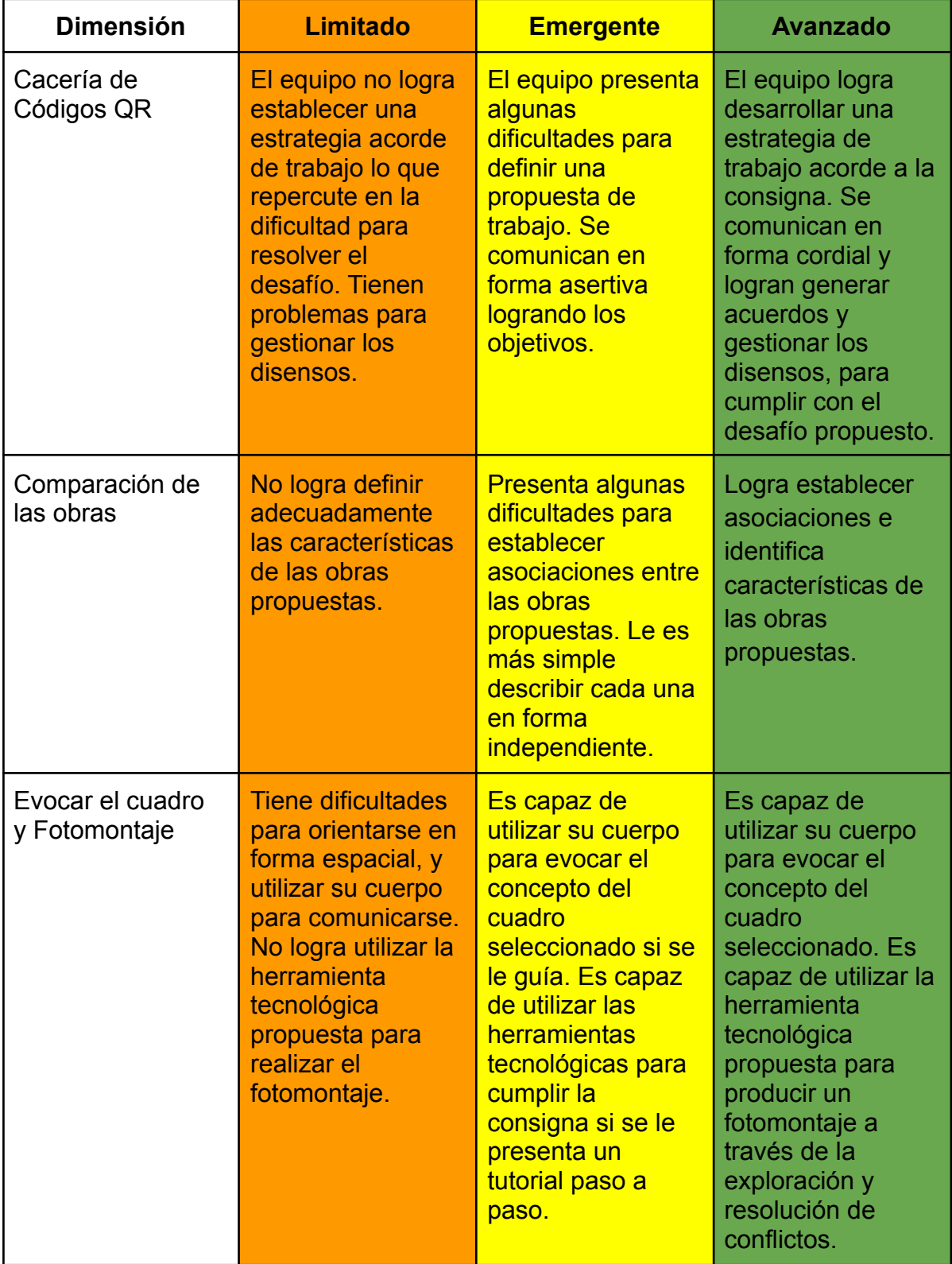

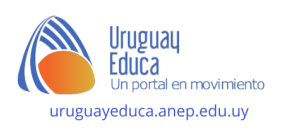

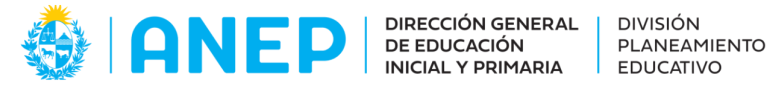

## **Bibliografía y webgrafía**

ARTEDIGITAL EN EL AULA "Cómo realizar un fotomontaje con Gimp" [video] en Youtube [\[www.youtube.com\]](http://www.youtube.com) s.l, 2012. Disponible en Internet en <https://www.youtube.com/watch?v=-oS3I1t4Kwk> [Fecha de última consulta abril de 2022] COMPUTERHOY.COM "¿Qué es un código QR?" [video] en Youtube [\[www.youtube.com\]](http://www.youtube.com) s.l, 2015. Disponible en Internet en <https://www.youtube.com/watch?v=D63UQ6cdePU> [Fecha de última consulta abril de 2022] JEEPIKA "Juan Manuel Blanes - El Juramento de los Treinta y Tres Orientales" [imagen] en Wikimedia [commons.wikimedia.org] s.l, 2015. Disponible en Internet en [https://commons.wikimedia.org/wiki/File:Juan\\_Manuel\\_Blanes\\_-\\_El\\_Juramento\\_de\\_l](https://commons.wikimedia.org/wiki/File:Juan_Manuel_Blanes_-_El_Juramento_de_los_Treinta_y_Tres_Orientales.jpg) [os\\_Treinta\\_y\\_Tres\\_Orientales.jpg](https://commons.wikimedia.org/wiki/File:Juan_Manuel_Blanes_-_El_Juramento_de_los_Treinta_y_Tres_Orientales.jpg) [Fecha de última consulta abril de 2022] ORGANE ESPAÑA "Cómo leer un código QR en tu móvil MUY FÁCIL" [video] en Youtube [\[www.youtube.com\]](http://www.youtube.com) s.l, 2020. Disponible en Internet en <https://www.youtube.com/watch?v=xcV3akamS74> [Fecha de última consulta abril de 2022] PEPE PITON "Desembarco de los Treinta y Tres Orientales - Josefa Palacios" [imagen] en Wikimedia [commons.wikimedia.org] s.l, 2016. Disponible en Internet en [https://es.wikipedia.org/wiki/Archivo:Desembarco\\_de\\_los\\_Treinta\\_y\\_Tres\\_Orientales](https://es.wikipedia.org/wiki/Archivo:Desembarco_de_los_Treinta_y_Tres_Orientales_-_Josefa_Palacios.jpg) [\\_-\\_Josefa\\_Palacios.jpg](https://es.wikipedia.org/wiki/Archivo:Desembarco_de_los_Treinta_y_Tres_Orientales_-_Josefa_Palacios.jpg) [Fecha de última consulta abril de 2022] RAWPIXEL "Ilustración del icono de la bombilla vector gratuito" [imagen] en Freepik [freepik.es] s.l, s.f. Disponible en Internet en [https://www.freepik.es/vector-gratis/ilustracion-icono-bombilla\\_3229528.htm#query=i](https://www.freepik.es/vector-gratis/ilustracion-icono-bombilla_3229528.htm#query=idea&position=0&from_view=search) [dea&position=0&from\\_view=search](https://www.freepik.es/vector-gratis/ilustracion-icono-bombilla_3229528.htm#query=idea&position=0&from_view=search) [Fecha de última consulta abril de 2022] SORIANO TURISMO "Desembarco de los 33 Orientales" [artículo] en Soriano Turismo [<https://www.sorianoturismo.com/>] s.l, s.f. Disponible en Internet en <https://www.sorianoturismo.com/desembarco-de-los-33-orientales/> [Fecha de última consulta abril de 2022]

TUTO AL DÍA "Como HACER o CREAR un código QR TOTALMENTE GRATIS" [video] en Youtube [[www.youtube.com](http://www.youtube.com)] s.l, s.f. Disponible en Internet en

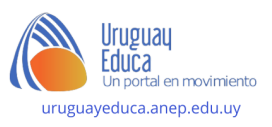

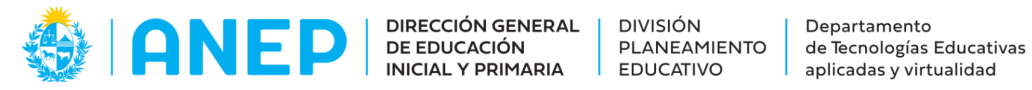

<https://www.youtube.com/watch?v=RWdNVCa4KMM> [Fecha de última consulta abril de 2022]

**Autores:** Carolina Cresci, Mery Cresci, Alejandro Martínez

**Contenidista**: Carolina Cresci

**Licencia:** Creative commons Atribución 4.0 Internacional

**ANEP - DGEIP - Docentes Contenidistas Primaria**

**Abril de 2022**

# ANEXOS PARA IMPRIMIR y RECORTAR

Si los códigos QR no estuvieran activos te dejamos el siguiente tutorial para que puedas crear y escanear tus propios códigos.

## **VER [TUTORIAL](https://www.youtube.com/watch?v=RWdNVCa4KMM)**

A continuación los enlaces a cada una de las imágenes de los personajes que te va a pedir la página (URL) para generar el código QR:

Santiago Gadea: <https://flic.kr/p/2nh8rvN> Manuel Oribe: <https://flic.kr/p/2nh75bV> Juan Antonio Lavalleja: <https://flic.kr/p/2nh75cr> Andrés Avelino Cheveste: <https://flic.kr/p/2nh8rwV> Manuel Meléndrez: <https://flic.kr/p/2nh5Njy>

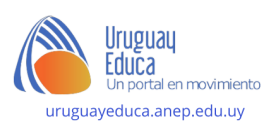

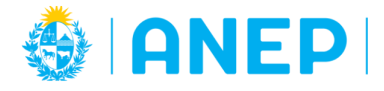

DIVISIÓN<br>PLANEAMIENTO<br>EDUCATIVO Departamento — Spantamento<br>de Tecnologías Educativas<br>aplicadas y virtualidad

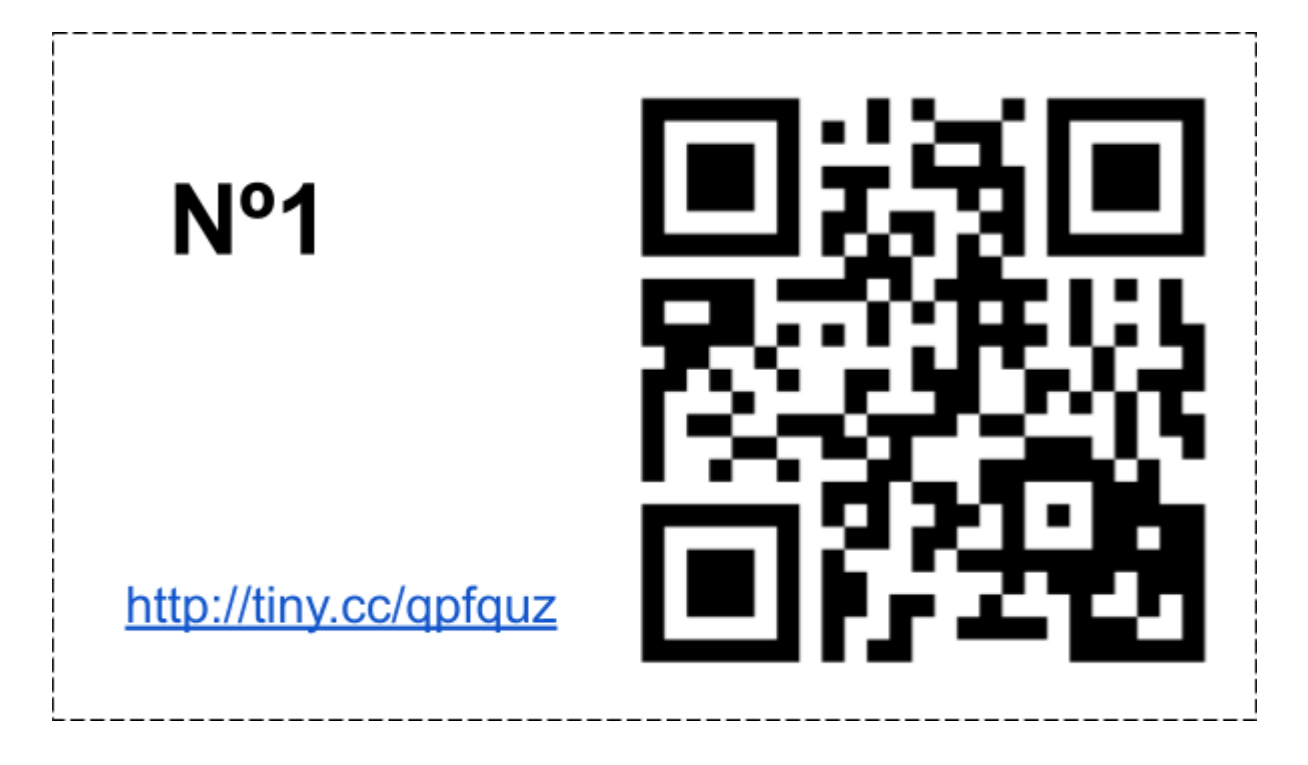

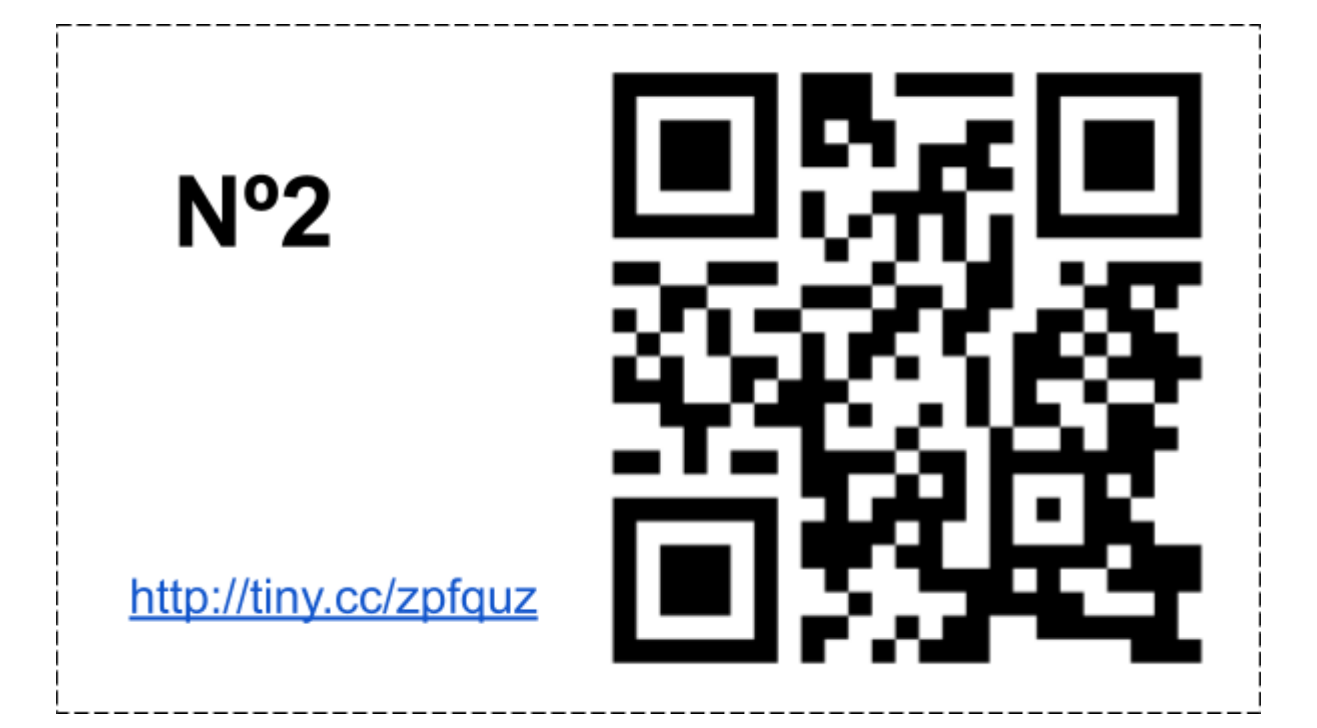

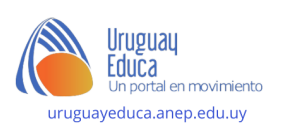

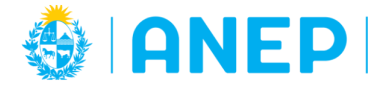

DIVISIÓN<br>PLANEAMIENTO<br>EDUCATIVO Departamento — Spantamento<br>de Tecnologías Educativas<br>aplicadas y virtualidad

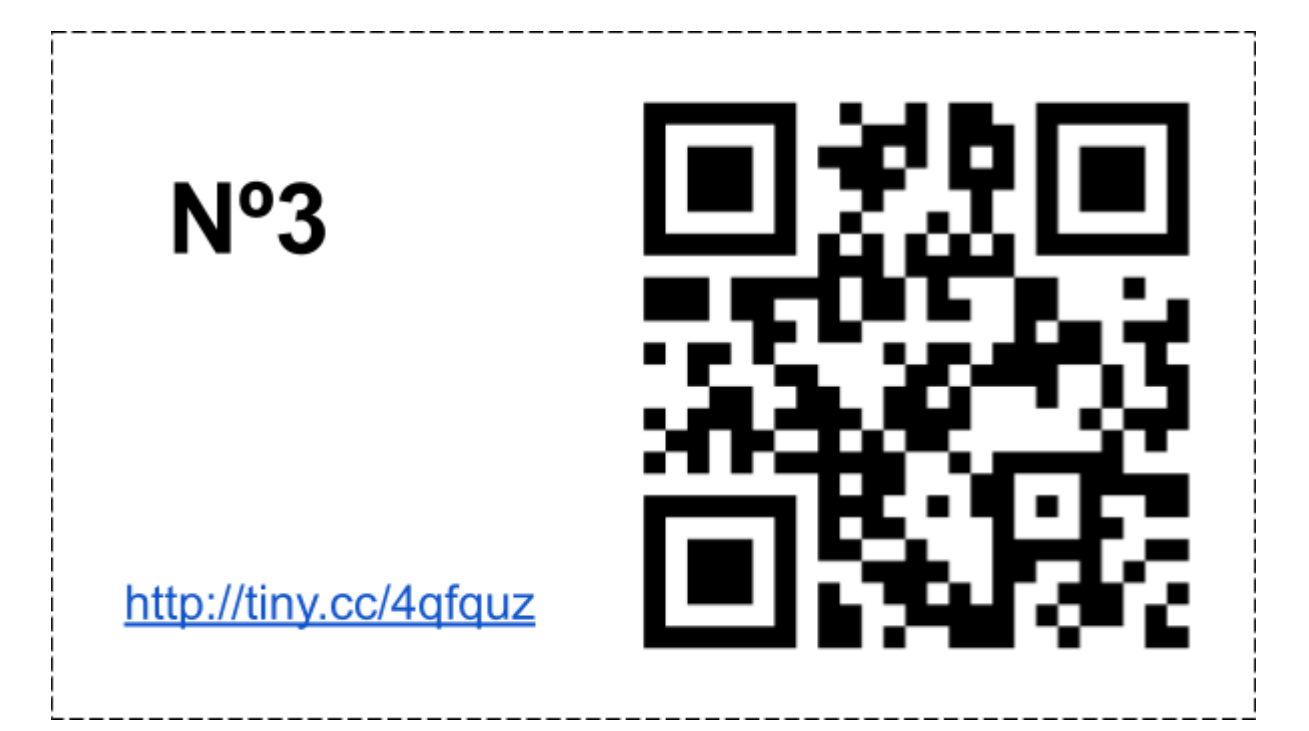

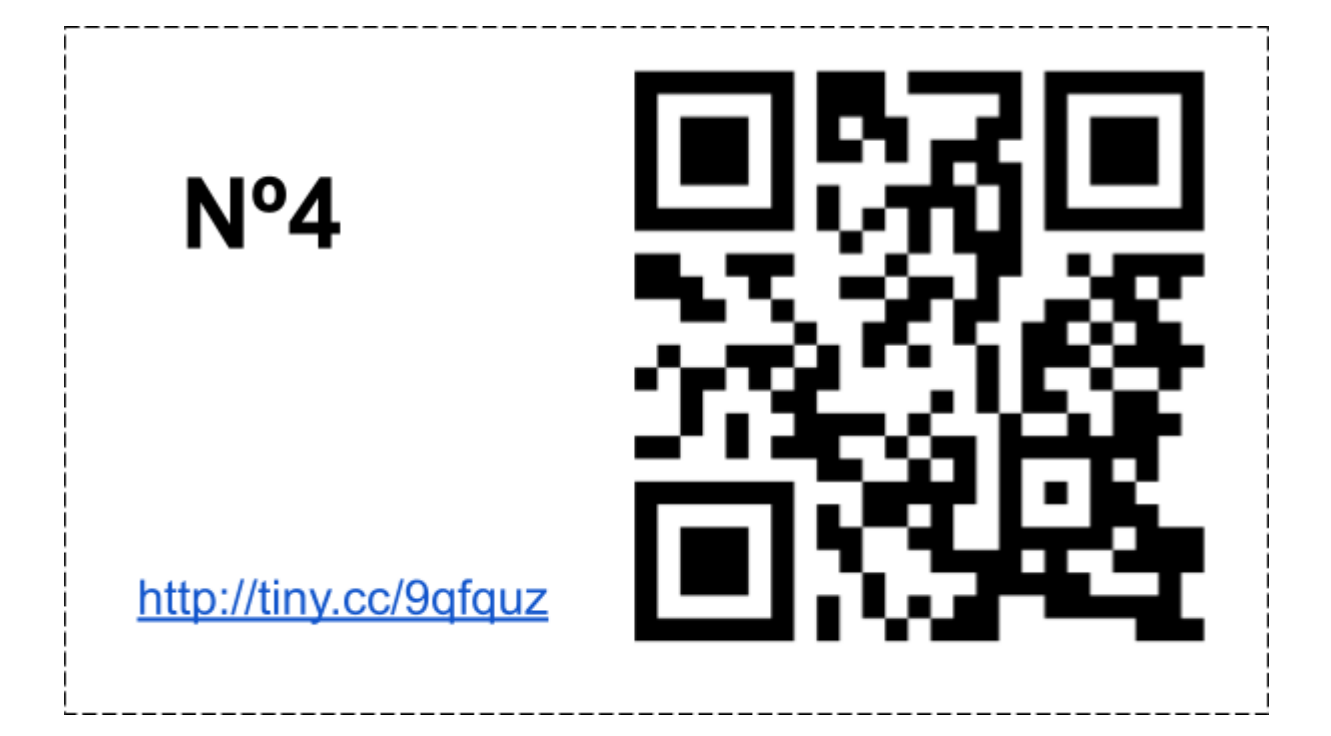

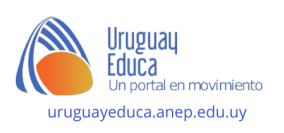

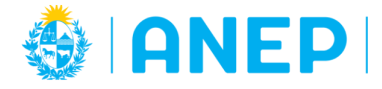

DIVISIÓN<br>PLANEAMIENTO<br>EDUCATIVO

Departamento de Tecnologías Educativas<br>aplicadas y virtualidad

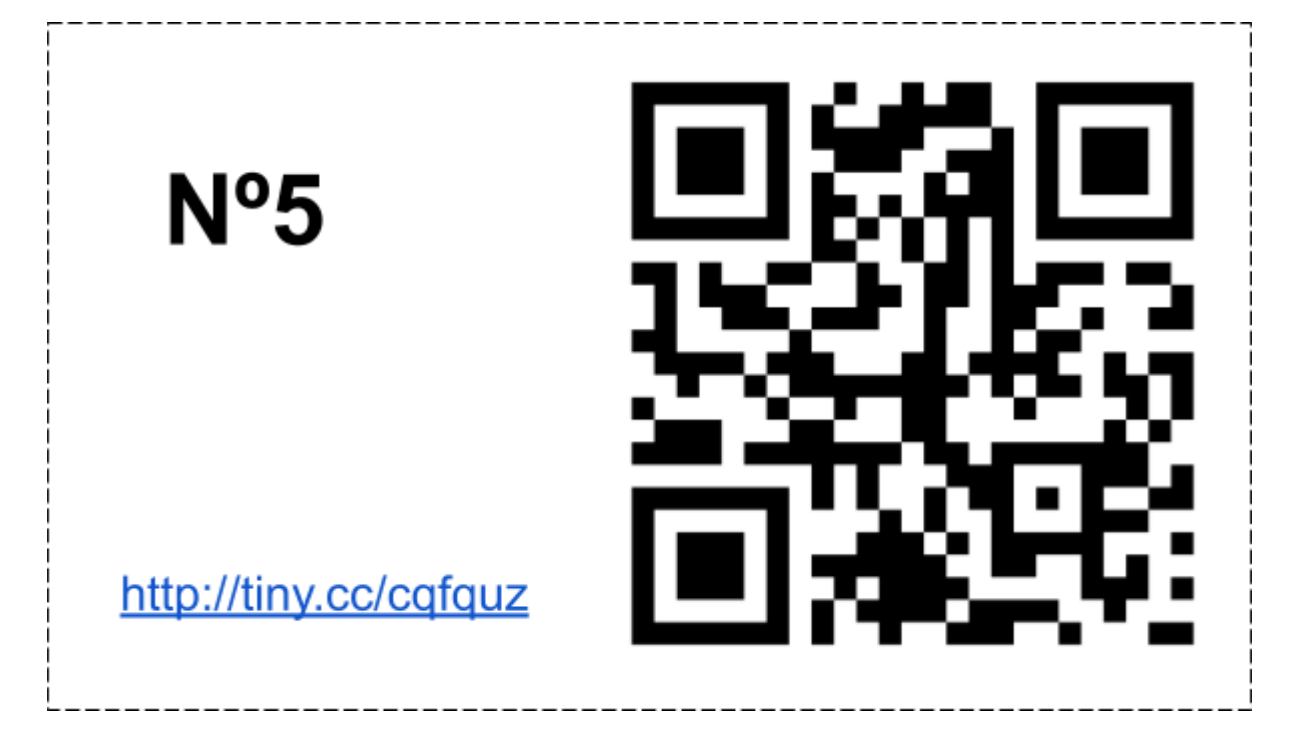

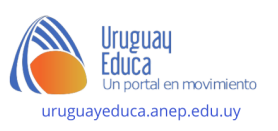